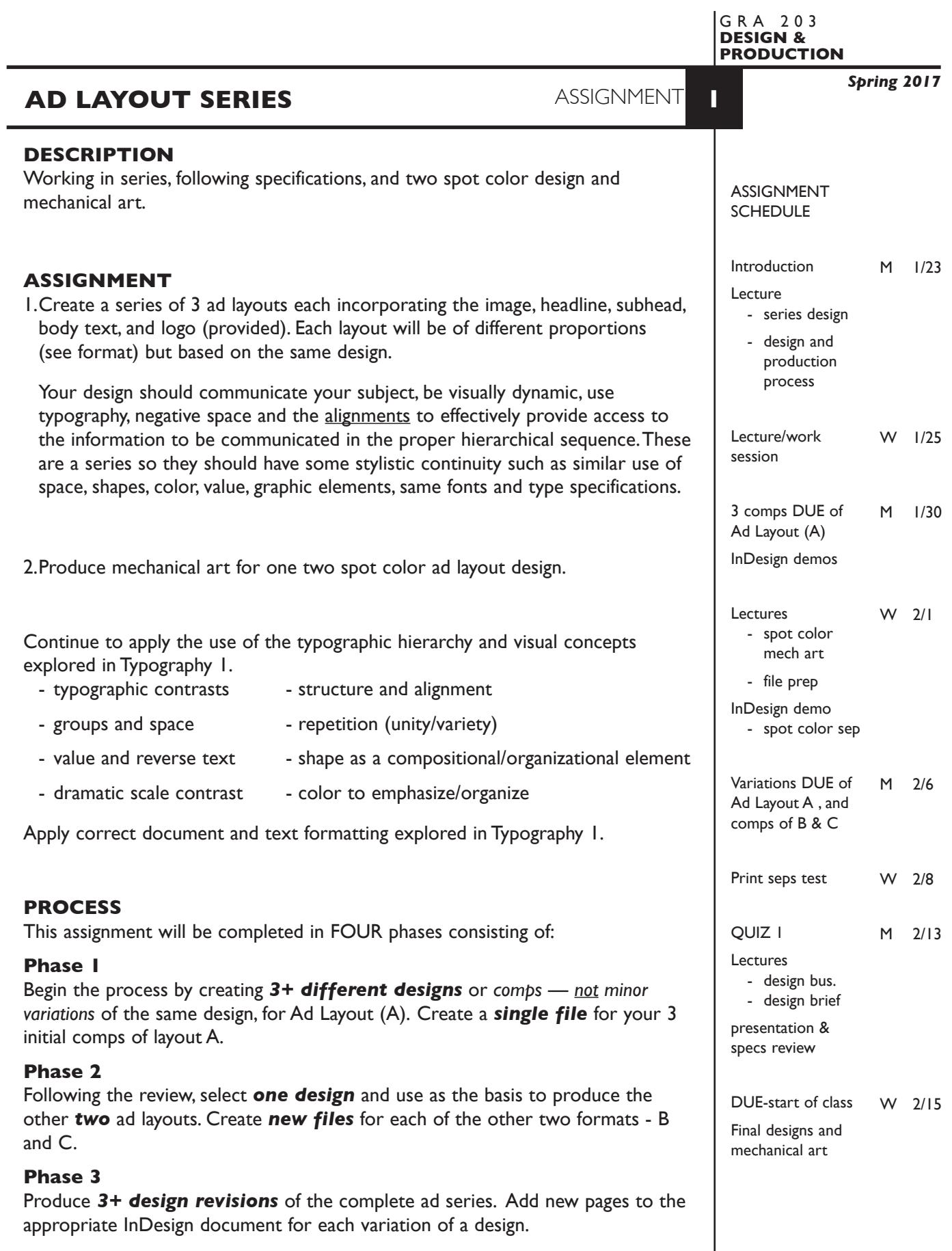

1

 $\overline{\phantom{a}}$ 

# **Phase 4**

Produce *mechanical art* for ad *layout "A"*.

# **CONTENT**

Include the following information/elements/hierarchy in your layouts: *Headline:* Trade Up *Subhead:* Give us your old phone system, then take us for all we've got *Body text:* • Take a generous trade-in allowance toward a new AT&T Small Business Phone System. • Take a half year to start paying, with lease options available. • Take advantage of free phone system analysis. Photo: provided - see pg. 6. *Logo:* provided - see pg. 6. *Contact:* 1-888-9-PHONES (1-888-974-6637) 81 Church Street, East Hartford, CT 06108 www.farmstead.com

Establish the following design/information hierarchy:

1. Headline & image (photo)

2. Subhead

3. Body text, contact info, logo - as appropriate

Files are provided in Trade-Up folder distributed in our class folder on the Graphics Server.

# **DESIGN CONSIDERATIONS**

- How you can work with the typographic elements for visual interest, reading hierarchy, access and legibility.
- How type position (negative space), scale (size/weight), texture (font/proportion/ stance), capitalization and structure (alignment/leading/line length/justification) can contribute to achieving your design goals.
- Typeface style choice
- Color scheme, shape, space
- Image placement and cropping
- Series design
	- visual and design continuity
	- different format dimensions, proportions, orientations
- Who is your target audience

# **SPECIFICATIONS**

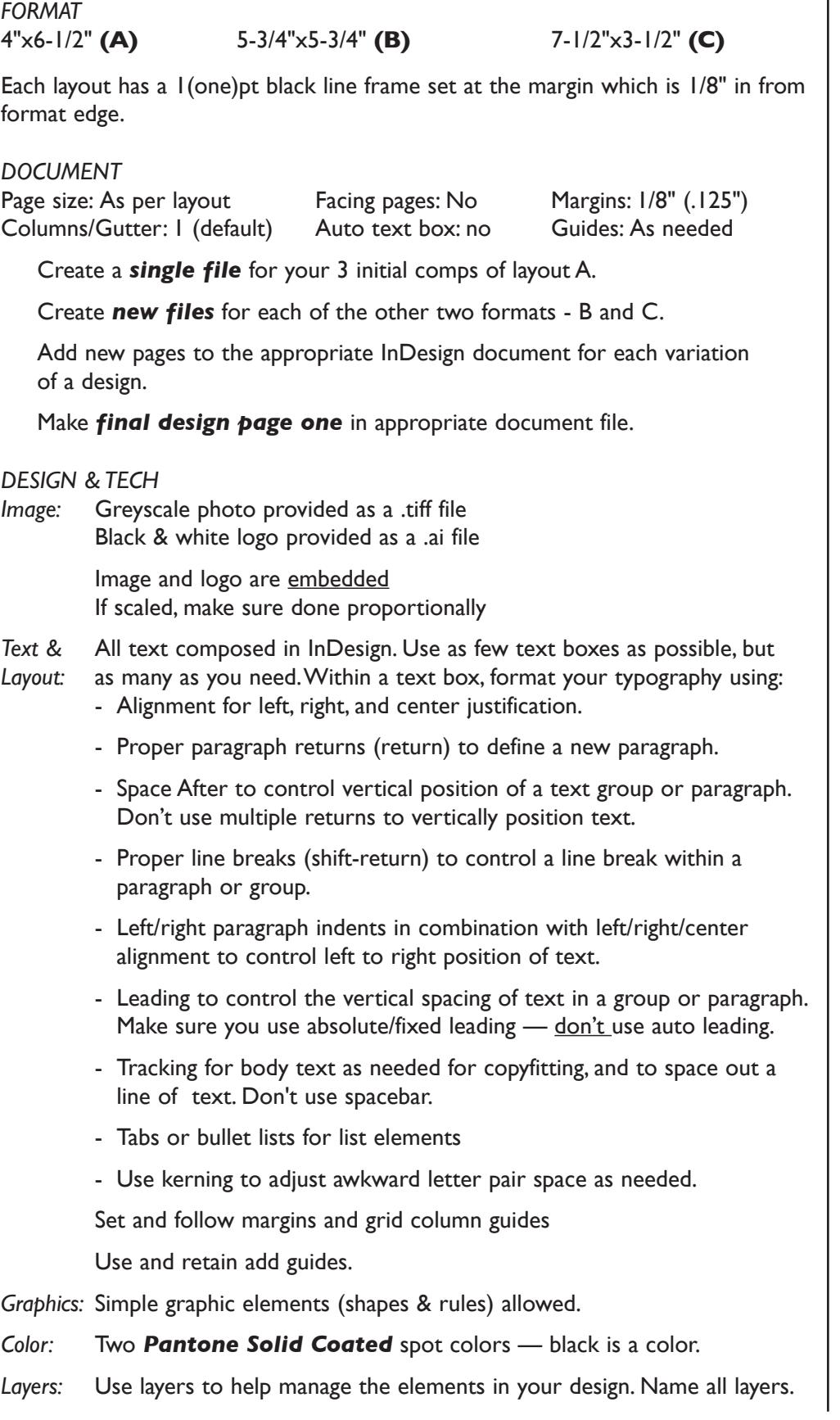

NOTES

# **PRESENTATION**

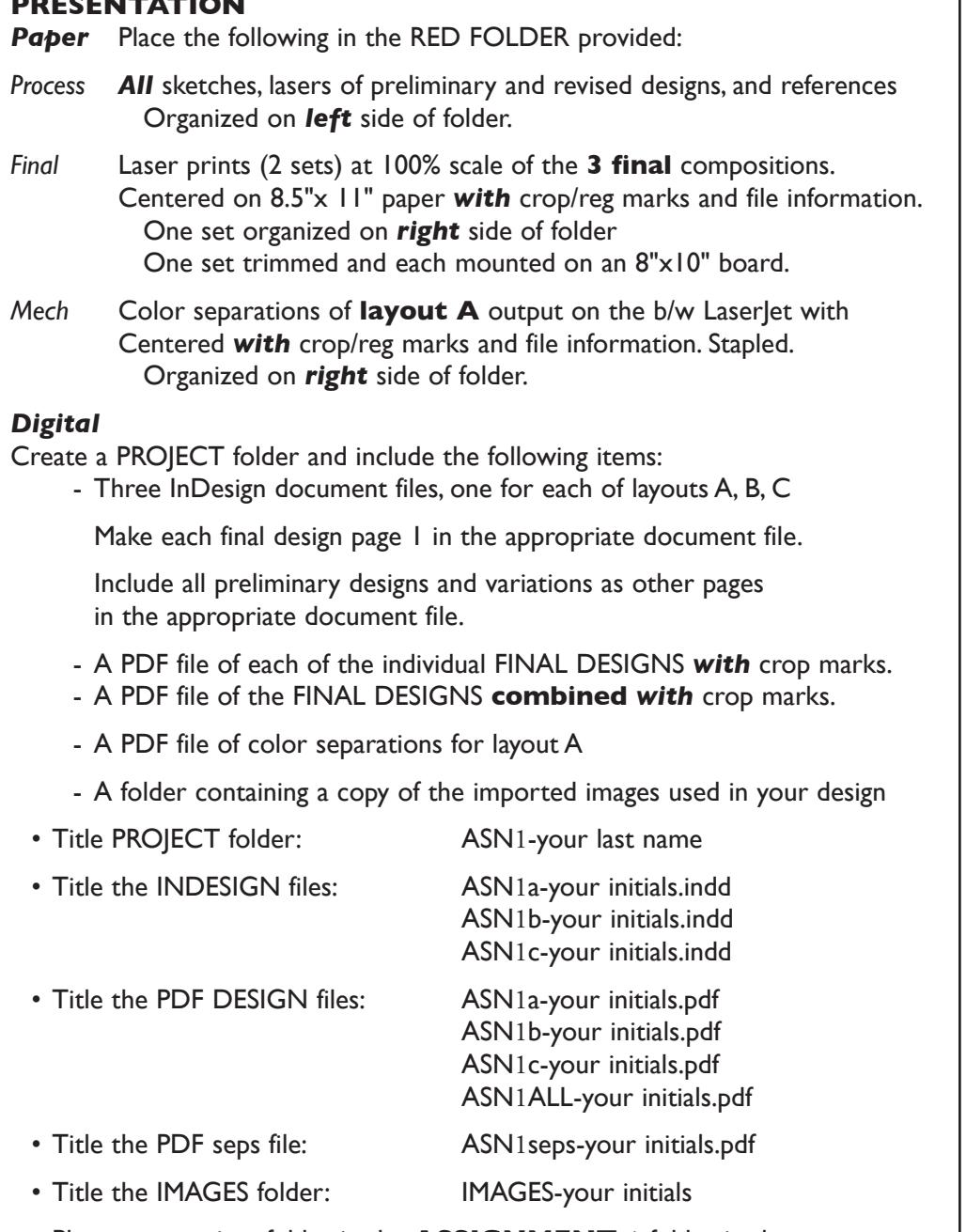

 Place your project folder in the **ASSIGNMENT 1** folder, in the **KLEMA-DesignProd** class folder on the **GraphicsServer**.

# **EVALUATION**

- *10 Process* ongoing progress (milestones), quantity/quality of comprehensives, revisions and refinement to finished design.
- *50 Concept/design/composition* visual impact and interest (creative visual solution); effectiveness of composition and information hierarchy; follows visual guidelines and contains correct information.
- *20 Technical* document construction and quality of execution (InDesign techniques); follows specifications. *Review of one randomly selected* final layout, from set of 3 layouts, for technical criteria.
- *20 Presentation* paper and electronic.
- *-10 Deadline* (deduction for not meeting deadline).

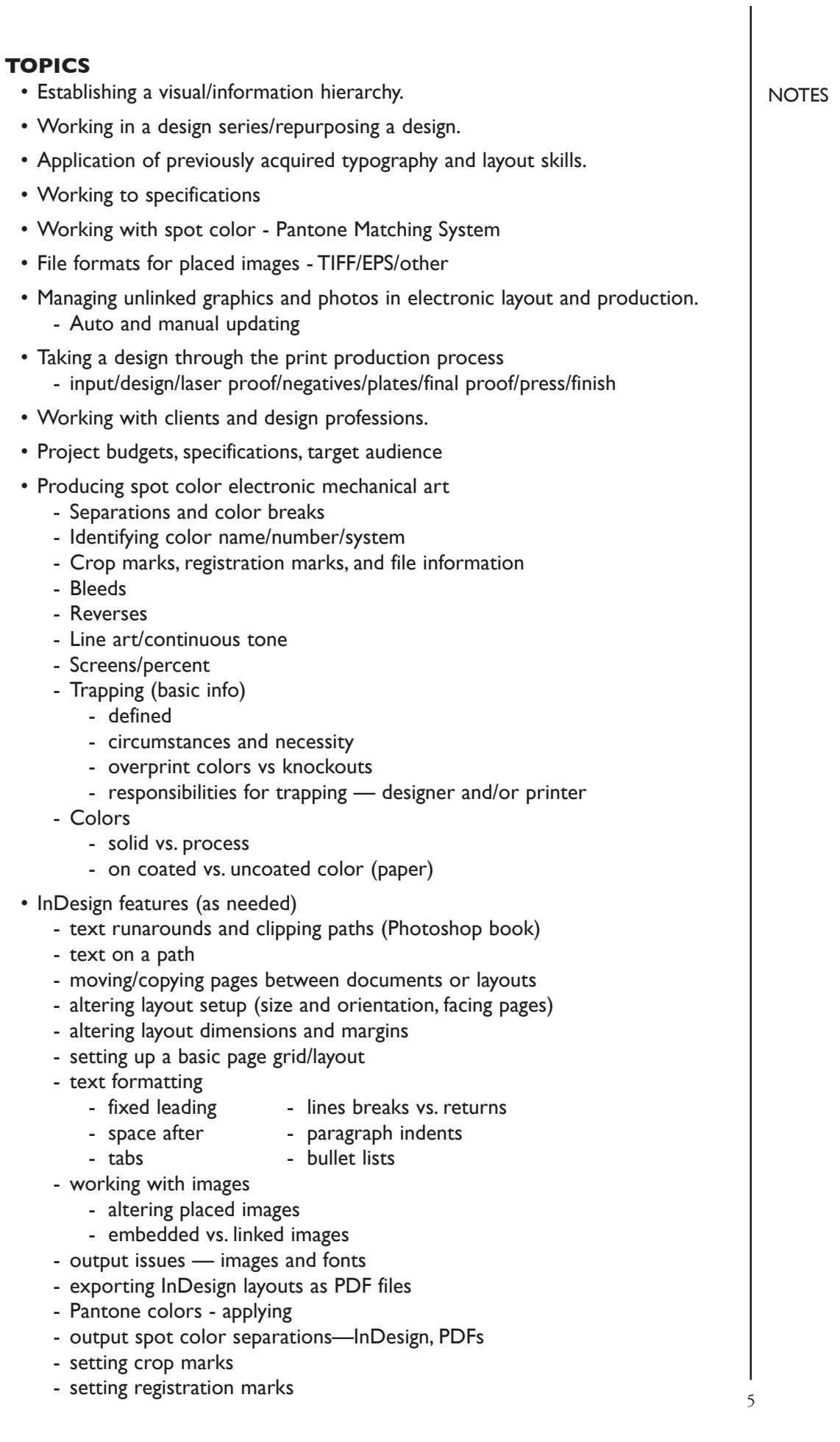

### **PROCEDURES**

RESEARCH

- Research possible type combinations, and layouts by looking at design sources.
- Use the thumbnail/sketch process to explore visual solutions.
- Compose text, image, and graphic elements.

#### SETUP AND PREP

• Acquire text and images from CD, server, email.

### CREATE YOUR DOCUMENT

- Setup document (ad layout **A**) to specified dimensions.
- Using InDesign, type headline and subhead, place body text, image, and logos.
- Create *three different versions* of ad layout **A**.
- Review 3 comps with instructor color inkjet/laser prints.
- Acquire and apply specified color model.
- Choose one version to use as basis for balance of the series design (B, C).
- Apply appropriate number of text boxes and typesetting techniques.
- Create two additional ad layouts (B, C) based on chosen design of layout **A**.
- Create a *new file* for each *new* design.
- Add a *new page* for each *variation* of a design.

# PROOF/REFINEMENT

- Review design variations with instructor color inkjet/laser prints.
- Proof, correct and reprint as necessary.
- Print color separations of layout **A** and review, correct and reprint as necessary.
- Use Type—Show Hidden Characters to check formatting

## SAVE

- Save your artwork to your hard drive and filespace (server).
- Make a backup copy to your Flash drive or other media.
- NO EXCUSES for lost files.

# FINAL OUTPUT & PRESENTATION

- Assemble final prints as required.
- Assemble process as required.
- Assemble files as required.

#### **NOTES**

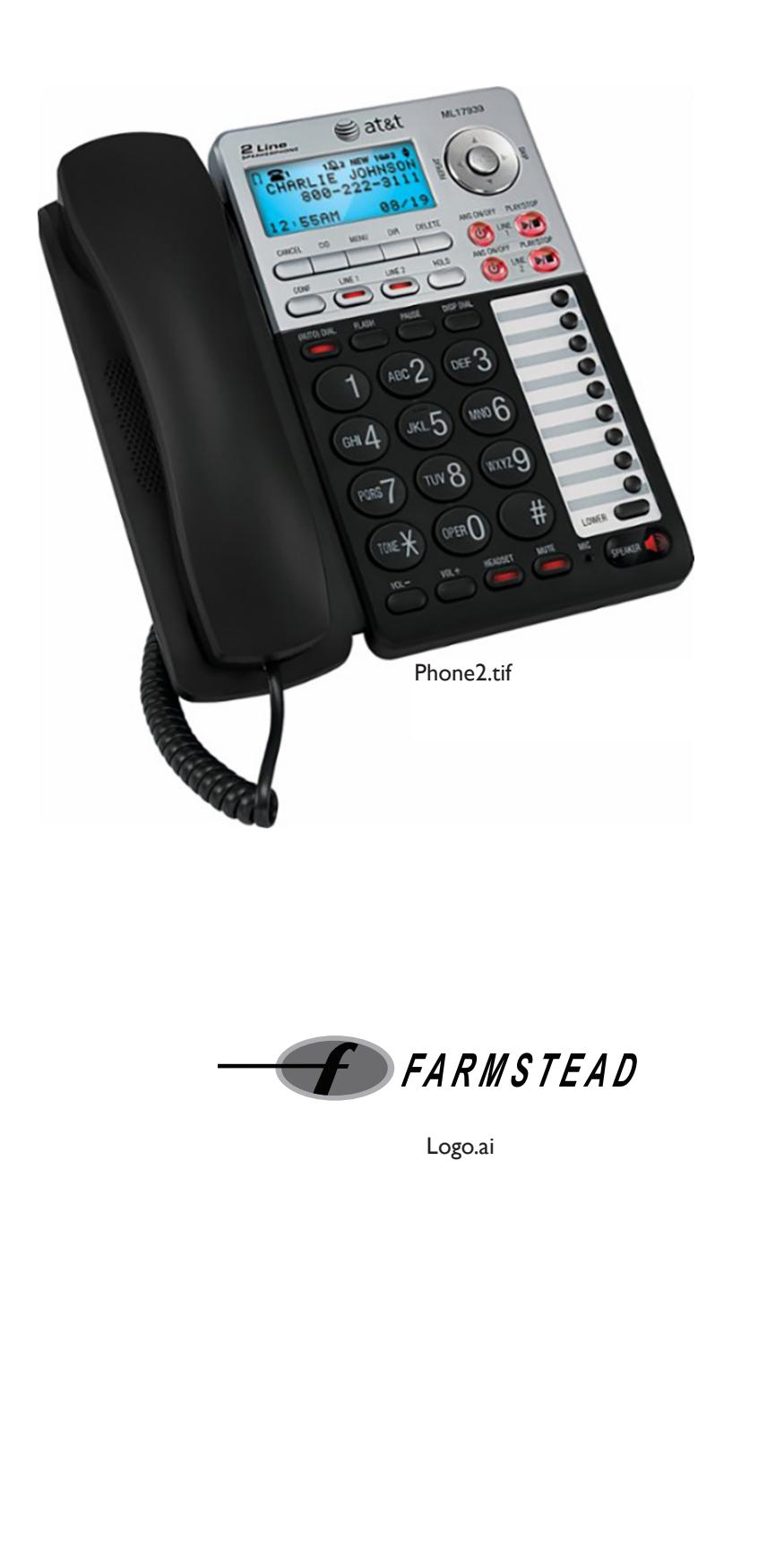

NOTES